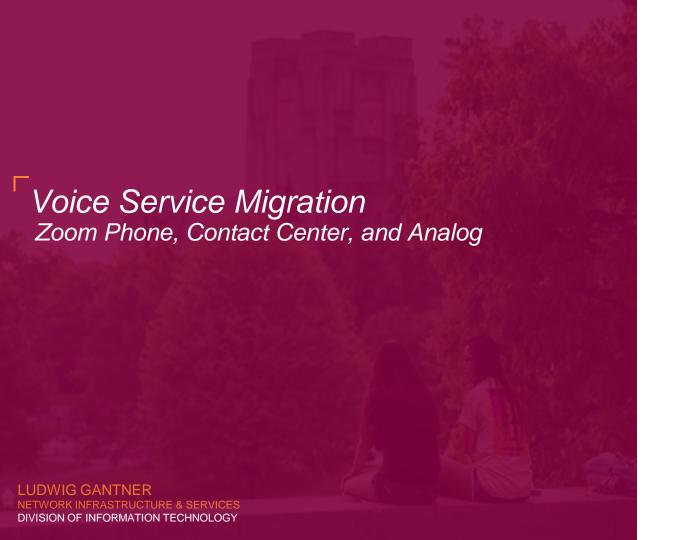

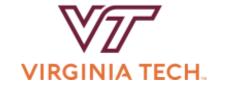

### **Agenda**

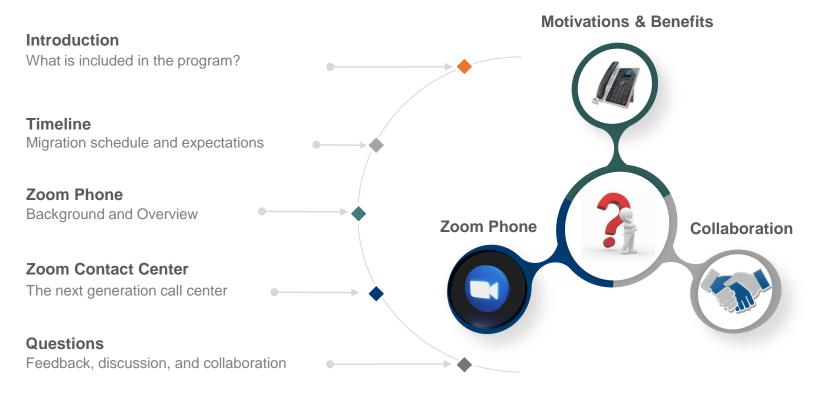

## Introduction

### **Voice Service Migration**

The high-level program managing voice service projects during the migration.

### **Categories**

#### **Core Service**

Policies, System Configurations, Public Telephone Routing

#### 911 Emergency calling

Regional 911 Authority

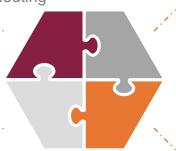

#### **Zoom Phone**

Site specific sub-projects

#### **Zoom Contact Center**

Site specific sub-projects

# Zoom Phone services per site

#### **User services**

Phone apps Desk phones

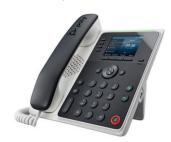

**Call Queues** 

Departmental Call Routing

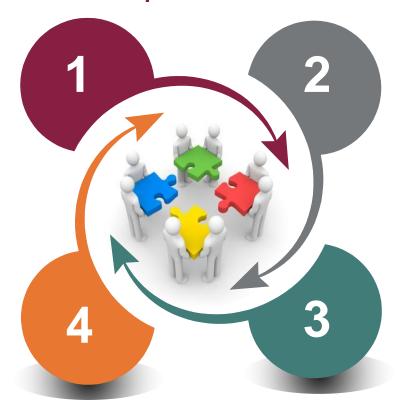

#### **Analog services**

Emergency phones
Back-up phones

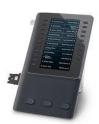

#### **Common Area services**

Conference Phones
Zoom Rooms

## Timeline

### Implement custom features

Collaborate on next generation functionality

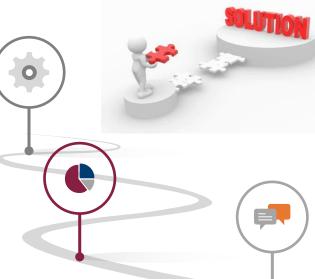

#### 2023 Q2 - Q3 Transition of Early Adopters

Start of transition for departmental users

### Until 2024 Q3 1 year transition period

Collaborate with departments and university groups on the hands-on transition of phone services

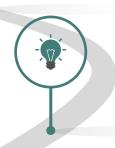

# Architecture, Design, & Transition Planning

Communicate and prepare large-scale transition to enable university users

# Zoom Phone

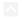

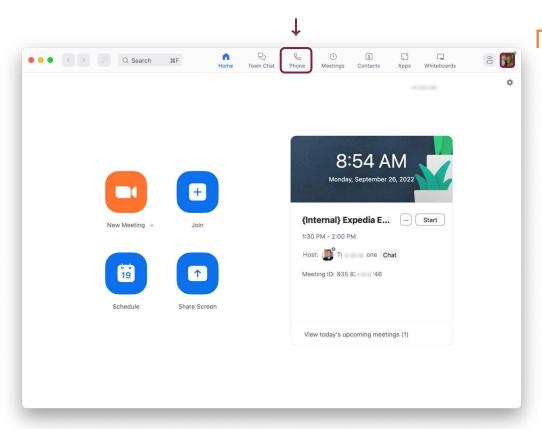

# Desktop Client

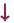

#### **Home Screen**

- ✓ Start a New Meeting.
- ✓ Join a meeting.
- Schedule a meeting.
- ✓ Share Screen to display on a nearby screen.
- View a list of today's upcoming meetings.
- Click your Profile Picture to open Settings, Check for Updates, and more.

#### $\wedge$

# Desktop Client

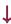

#### **Phone Tab:**

Under the **History** tab, see your call history over a certain period of time.

Hover over a call to bring up the **Phone** icon (call back) ... to bring up additional settings.

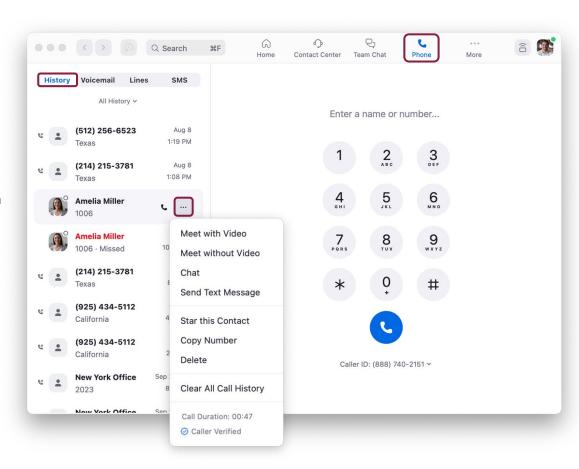

# Desktop Client

ļ

#### **Phone Tab: SMS**

Click SMS to send a text message.

To create a new text, click the **pencil icon**.

Enter in the contacts name or phone number you want to text.

Enter your message, attach a file or emoji and click enter.

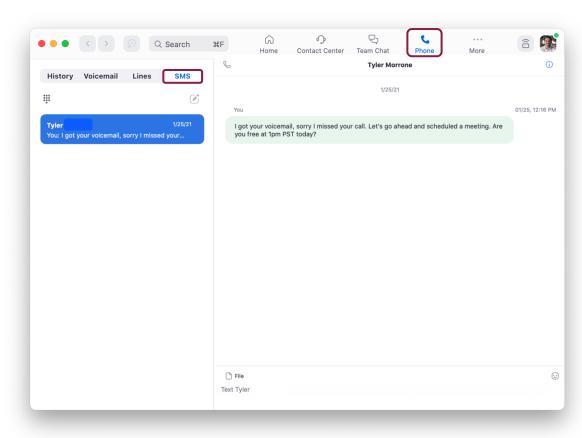

## Mobile Clients

Supported on:

Android iPhone iPad MacOS Windows

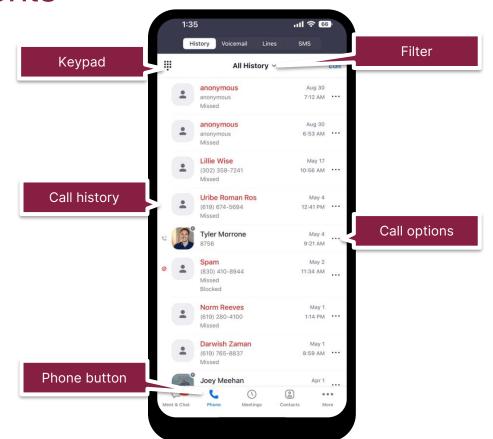

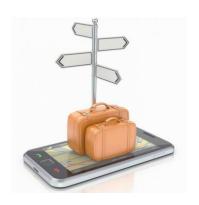

## <sup>¹</sup>Zoom Portal

#### https://virginiatech.zoom.us

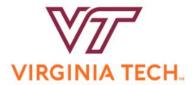

#### Video Conferencing

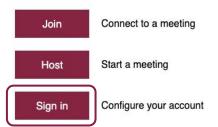

Powered by Zoom

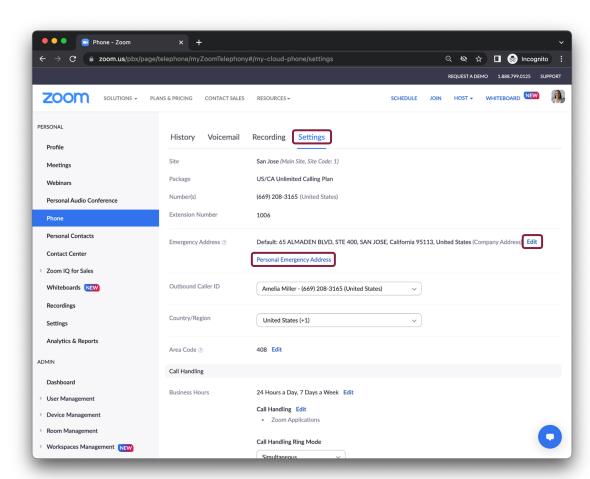

### Desk Phone Solutions

Supported device evaluations focus on security and functionality.

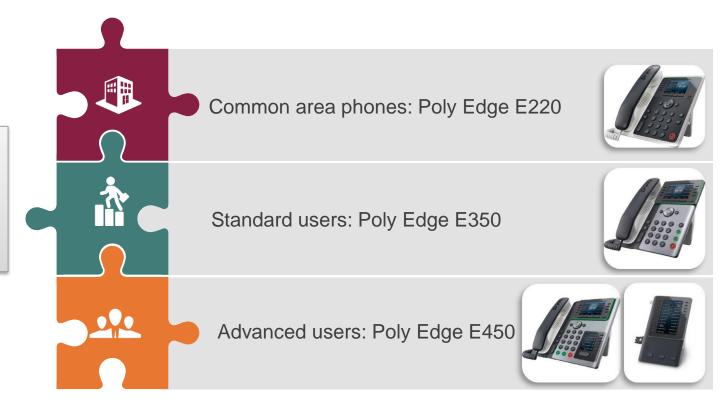

# Zoom Contact Center

## Power Pack

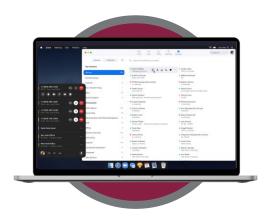

Call Handling UX

(higher call volume/rapid transfer)

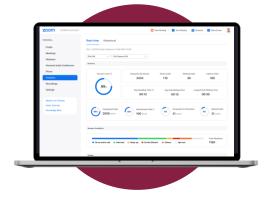

Advanced CQ Analytics

(real-time & historical, wallboards)

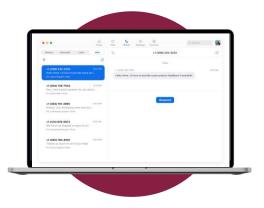

**Team SMS** 

(handoff text messages in a queue)

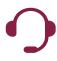

# Insightful analytics and reporting

### Empower supervisors with insights to improve contact center performance

- Comprehensive dashboard for realtime and historical reporting
- Manage, monitor, and measure agent productivity and customer service levels
- Analytics for queues, agents, current interactions, active calls, duration, average hold time, and more

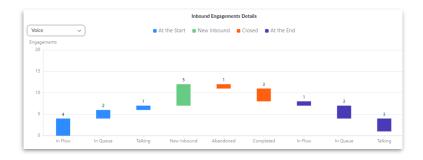

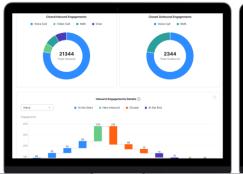

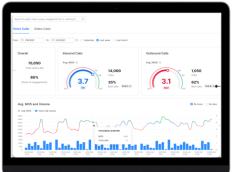

Real-time and historical reporting

# Questions?

More information:

https://vtx.vt.edu/notices/2023/02/it-nis-zoom-phones.html Contact Center Presentations on **April 3**<sup>rd</sup> and **May 15**<sup>th</sup>